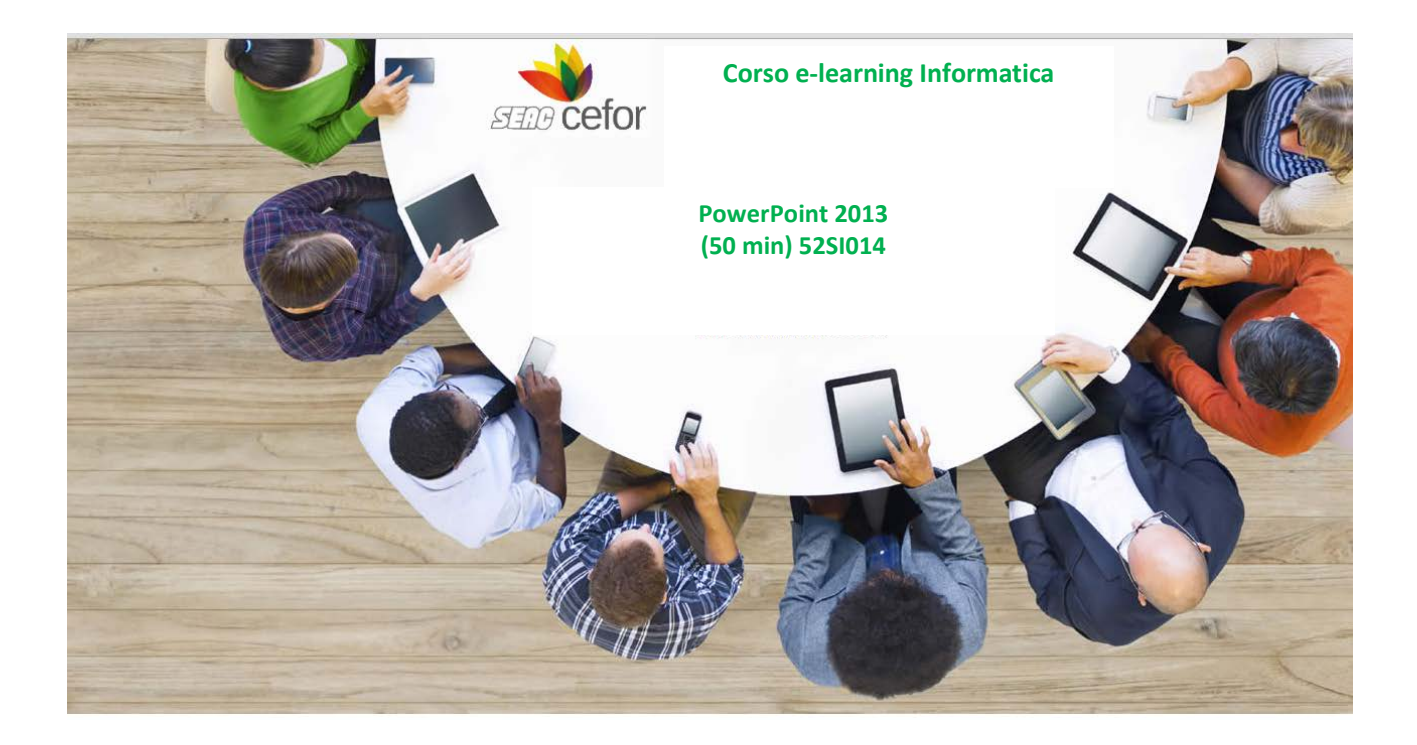

## **Obiettivi**

L'obiettivo del corso è rendere operativi ed efficienti gli utenti dell'applicativo e presentare le novità della versione 2013.

Si apprenderà come creare presentazioni efficaci in PowerPoint, corredate da effetti logico-decorativi quali immagini, clipart e grafici, transizioni e animazioni.

## **Destinatari**

Tutti coloro che devono apprendere le nozioni di base per realizzare una presentazione.

Tutti coloro che, avendo già una formazione di base del software, hanno bisogno di utilizzare al meglio i comandi e conoscere gli strumenti avanzati, per sfruttare tutte le potenzialità di PowerPoint 2013

#### **Metodologia didattica**

Il corso è progettato in modalità multimediale, con lezioni di apprendimento composte da animazioni, grafica, audio e testo. Il corso, realizzato con tecnologia Flash, segue gli standard di interoperabilità SCORM 1.2/1.3 e AICC.

#### **Specifiche tecniche**

Internet Explorer 10, Internet Explorer 11, Mozilla Firefox, Google Chrome

- $\checkmark$  JavaScript abilitato
- $\checkmark$  Blocco popup disabilitato
- $\checkmark$  Risoluzione video minima

I corsi sono ottimizzati per una visualizzazione a 1024x768 su pc e tablet da almeno 7 pollici.

### **Macrostruttura dei contenuti**

MODULO 1 - Iniziare a usare PowerPoint

- Conoscere l'ambiente di lavoro
- Aprire una Presentazione
- Salvare e chiudere una Presentazione

MODULO 2 - Le operazioni di base

- Codice Titolo Audio Video
- Impostare le diapositive
- Scegliere un tema
- Impostare lo sfondo
- Scegliere il layout
- Inserire contenuti
- Inserire una nuova diapositiva

### MODULO 3 - Le caselle di testo e le forme

- Inserire una casella di testo
- Impostare lo stile
- Inserire e modificare una forma

### MODULO 4 - Le Immagini

- Inserire un'immagine
- Regolare un'immagine
- Impostare lo stile di un'immagine
- Disporre gli elementi illustrativi
- Modificare le dimensioni

## MODULO 5 - Le Tabelle

- Inserire una tabella
- Impostare lo stile di una tabella
- Impostare le opzioni di stile
- Inserire ed eliminare righe e colonne
- Unire o dividere le celle
- Impostare la dimensione delle celle
- Gestire l'allineamento del testo

### MODULO 6 - Le SmartArt

- Utilizzare le SmartArt
- Modificare le SmartArt
- Scegliere gli stili
- Reimpostare le SmartArt
- Modificare i singoli elementi

## MODULO 7 - I grafici

- Scegliere e inserire un grafico
- Scegliere il layout grafico
- Scegliere gli stili del grafico
- Cambiare il tipo di grafico
- Impostare il formato grafico dalla scheda contestuale
- Altre modalità di formattazione

### MODULO 8 - Gli elementi multimediali

- Inserire un filmato
- Impostare le opzioni di un filmato
- Inserire un contributo audio
- Impostare le opzioni audio
- Impostare le modifiche audio
- Inserire un oggetto
- Creare un album fotografico

### MODULO 9 - Il testo

- Formattare il testo
- Formattare il paragrafo
- Copiare, tagliare e incollare
- Cercare e sostituire

# MODULO 10 - La revisione ed il commento

- Usare il controllo ortografico
- Utilizzare i dizionari
- Gestire i commenti

#### MODULO 11 - Le note ed il testo accessorio

- Inserire i piè di pagina
- Inserire un simbolo
- Inserire un WordArt
- Modificare una WordArt

# MODULO 12 - L'area di lavoro

- Impostare la visualizzazione dell'area di lavoro
- Impostare le guide
- Regolare lo zoom
- Impostare le finestre

## MODULO 13 - Gestire una presentazione – Le transizioni e le animazioni

- Avviare una presentazione
- Utilizzare gli strumenti durante la proiezione
- Scegliere una transizione
- Impostare la velocità e la temporizzazione della transizione
- Associare un effetto audio
- Impostare un'animazione

MODULO 14 - Le animazioni personalizzate e le interazioni

- Aggiungere un effetto
- Personalizzare un effetto
- Inserire un collegamento ipertestuale
- Impostare un'azione

MODULO 15 - Lo schema diapositiva

- Progettare lo schema diapositiva
- Formattare uno schema
- Impostare la pagina
- Chiudere la visualizzazione schema

## MODULO 16 - Lo schema stampati

- Progettare lo schema stampati
- Impostare la pagina
- Definire i segnaposto
- Impostare lo sfondo
- Chiudere la visualizzazione schema